## 仕訳 No.機能に関しまして

株式会社 HAYAWAZA

## 売掛金のスプリット処理風(1 行ごとにデータを切る)

「仕訳 No.」で「「行単位」で仕訳 No.を設定」にチェックを入れます。

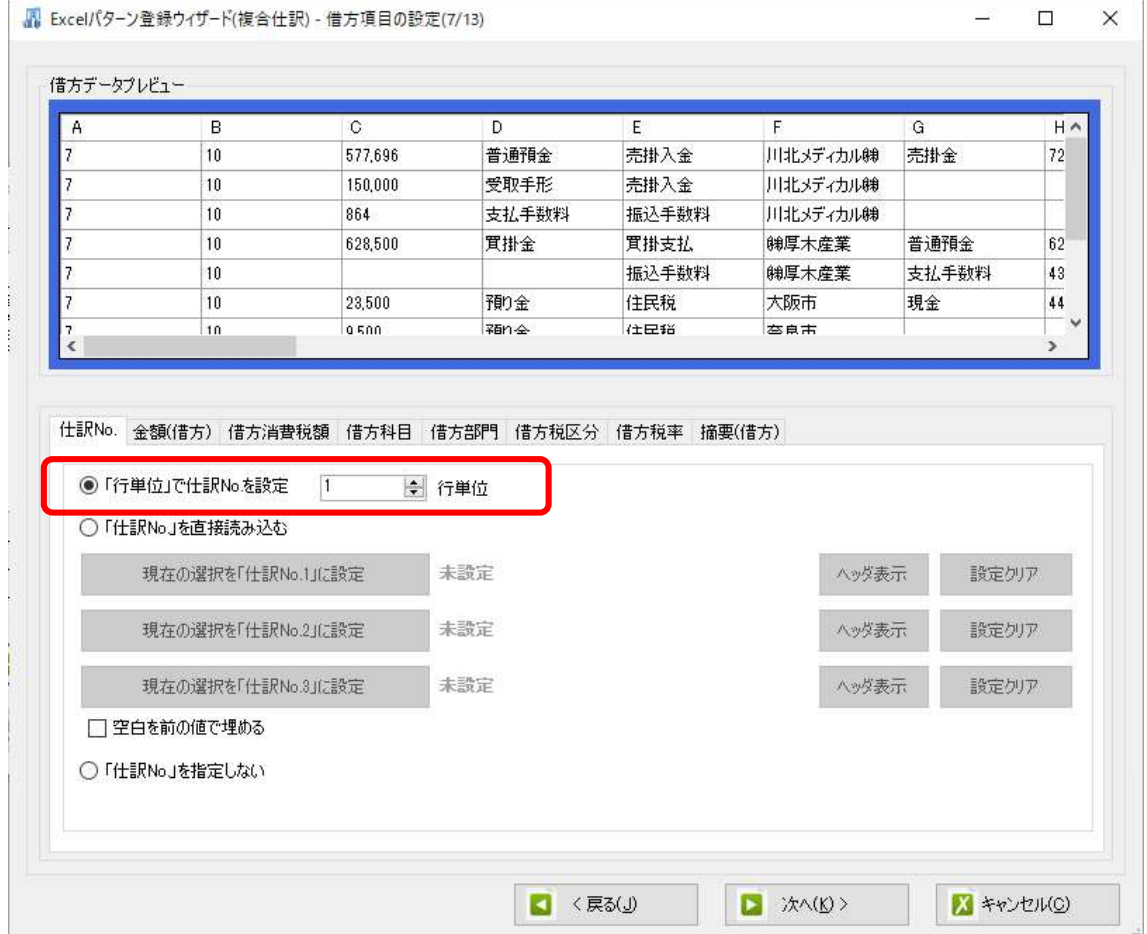

スプリットのように指定の行数ごとにデータを切って仕訳を作成します。

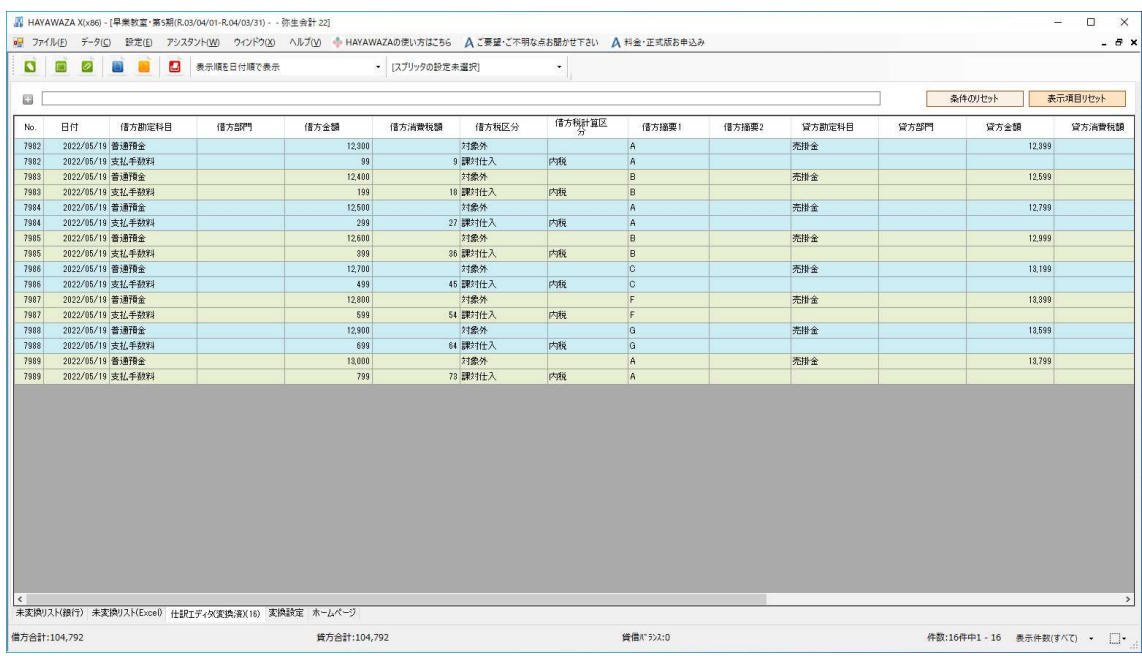

## スプリッタのグループ処理と同機能

A 列と C 列と F 列が同じもの同士で 1 枚の振替伝票を作成します。

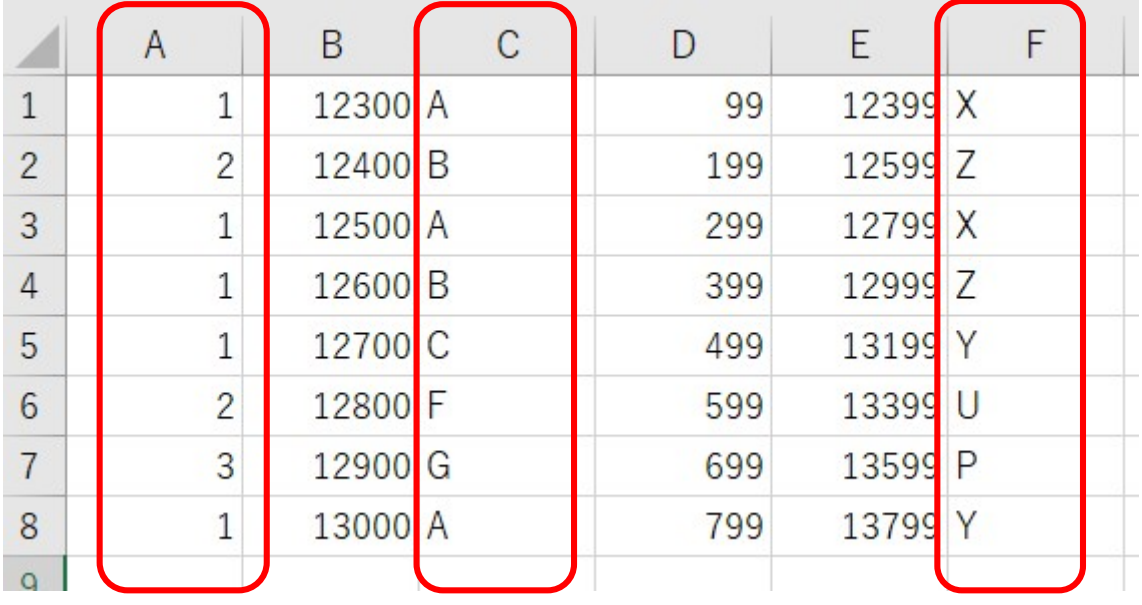

「仕訳 No.」は3列まで選択可能です。

「「仕訳 No.」を直接読み込む」にチェックを入れ、それぞれ A 列、C 列、F 列を選択しま す。

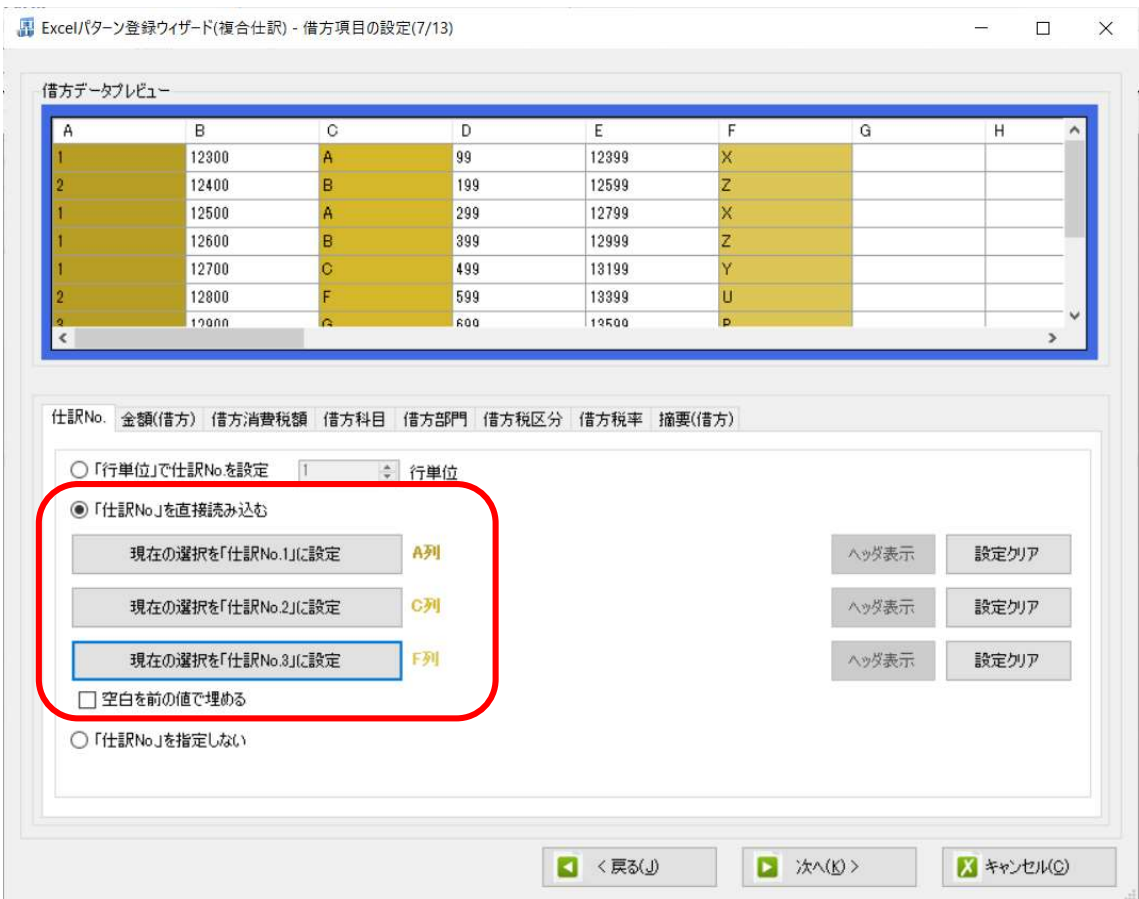

## 下記のように同じ仕訳 No.ごとに仕訳が起きます。

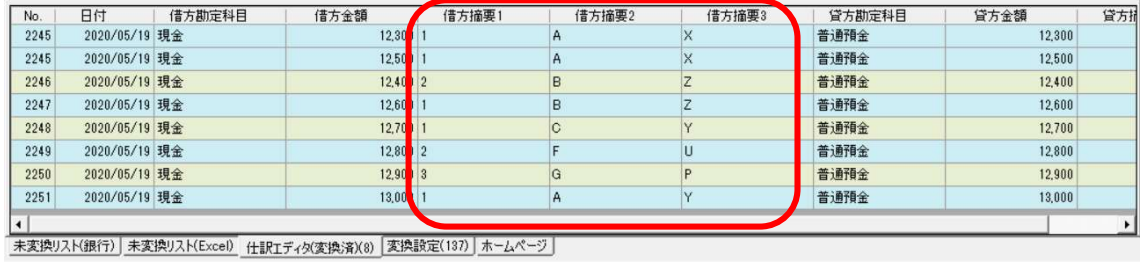

※仕訳 No.とありますが、必ずしも数字である必要はありません。上記データのように文字 でも構いません。

以上